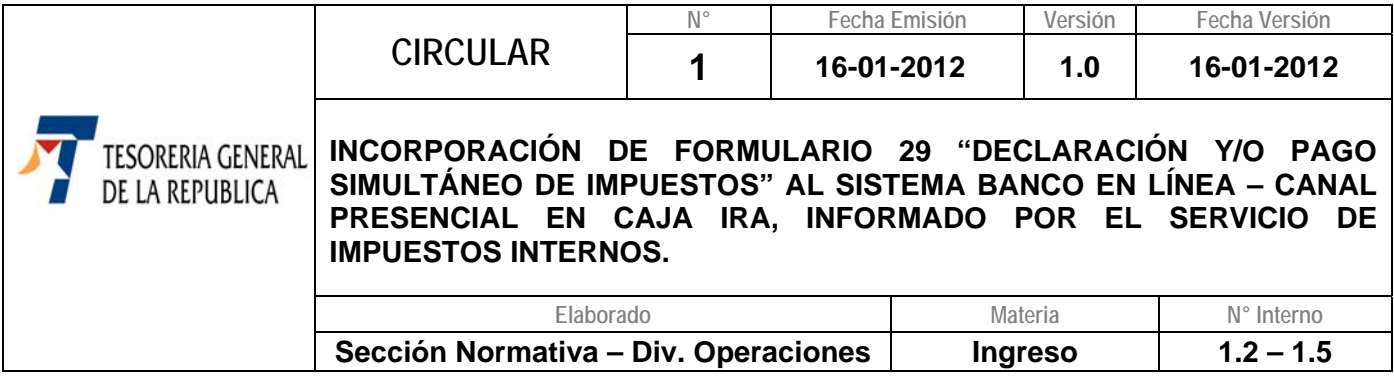

## **1.- MATERIA**

Se comunica incorporación de **formulario 29 "Declaración y/o pago Simultáneo de Impuestos" efectuados mediante la Modalidad de Recaudación Banco en Línea** en las Cajas Presenciales de las Instituciones Recaudadoras Autorizadas (IRA), denominado **"Banco en Línea – Canal Presencial en Caja IRA",** informados por el Servicio de Impuestos Internos**, a contar del 13 de enero de 2012.**

## **2.- ANTECEDENTES LEGALES**

- **Circular N°21 de 2010,** sobre la implementación del sistema de recaudación en las Cajas Presenciales de las Instituciones Recaudadoras Autorizadas.
- **Circular N°17 de 2011,** sobre la incorporación del formulario 29 al Sistema Banco en Línea – Canal Presencial en Caja IRA.

# **3.- DESTINATARIOS**

Los contribuyentes, personas naturales o jurídicas, que no cuenten con alternativas de pagos tecnológicos para pagar vía Internet los impuestos declarados mediante un formulario 29.

# **4.- ORGANISMOS INVOLUCRADOS**

- **Instituciones Recaudadoras Autorizadas (IRA), quienes actúan como delegadas del** Servicio de Tesorerías en la recaudación de todo tipo de obligaciones tributarias, como Instituciones Bancarias y Financieras.
- **Banco del Estado de Chile (BancoEstado),** entidad bancaria encargada de administrar la Cuenta Única Fiscal (CUF) y de recepcionar los depósitos diarios que efectúen las IRAS por los ingresos de impuestos recaudados en sus Cajas.
- **Servicio de Impuestos Internos:** Se encargará de emitir el Cupón de Pago conforme a los requerimientos solicitados por el Servicio de Tesorerías para el funcionamiento del Banco en Línea.
- **Tesorería General de la República (TGR), responsable de recaudar todos los ingresos** del Sector Público, salvo aquellos que constituyan entradas propias de los Servicios.

# **5.- PROCEDIMIENTO**

El Servicio de Tesorerías en conjunto con el Servicio de Impuestos Internos han incorporado el formulario 29 a la modalidad de recaudación denominado "**Banco en Línea – Canal Presencial en Caja IRA**" para agilizar el registro de los pagos de las obligaciones fiscales que se efectúan mediante este formulario en la Cuenta Única Tributaria de los contribuyentes, que se presenten para pago en la IRA.

# **5.1.- CUPON DE PAGO**

Para la incorporación de los formularios 29 al Proceso de Pago del Banco en Línea – Canal Presencial en Caja IRA, el Servicio de Impuestos Internos emitirá un Cupón de Pago, que se generará a partir de los datos ingresados por el contribuyente en la aplicación que dicho Servicio Fiscalizador disponga para este efecto en su sitio Web, el cual registrará un código de barra especial o CID "Código de Identificación" para poder transmitir en línea la cancelación del pago del Cupón de Pago al Servicio de Impuestos Internos, a fin que dicho Servicio Fiscalizador informe en línea el formulario 29 al Servicio de Tesorerías para su registro en la cuenta única tributaria de cada contribuyente.

Es importante señalar, que el Servicio de Impuestos Internos no considerará declarado los tributos del formulario 29 hasta que se pague el Cupón de Pago en la Caja Presencial de la IRA y el Servicio de Impuestos Internos verifique el monto pagado, una vez que la IRA le informe este antecedente y el CID del formulario 29.

El **Cupón de Pago** presentará el siguiente formato y contendrá la siguiente información:

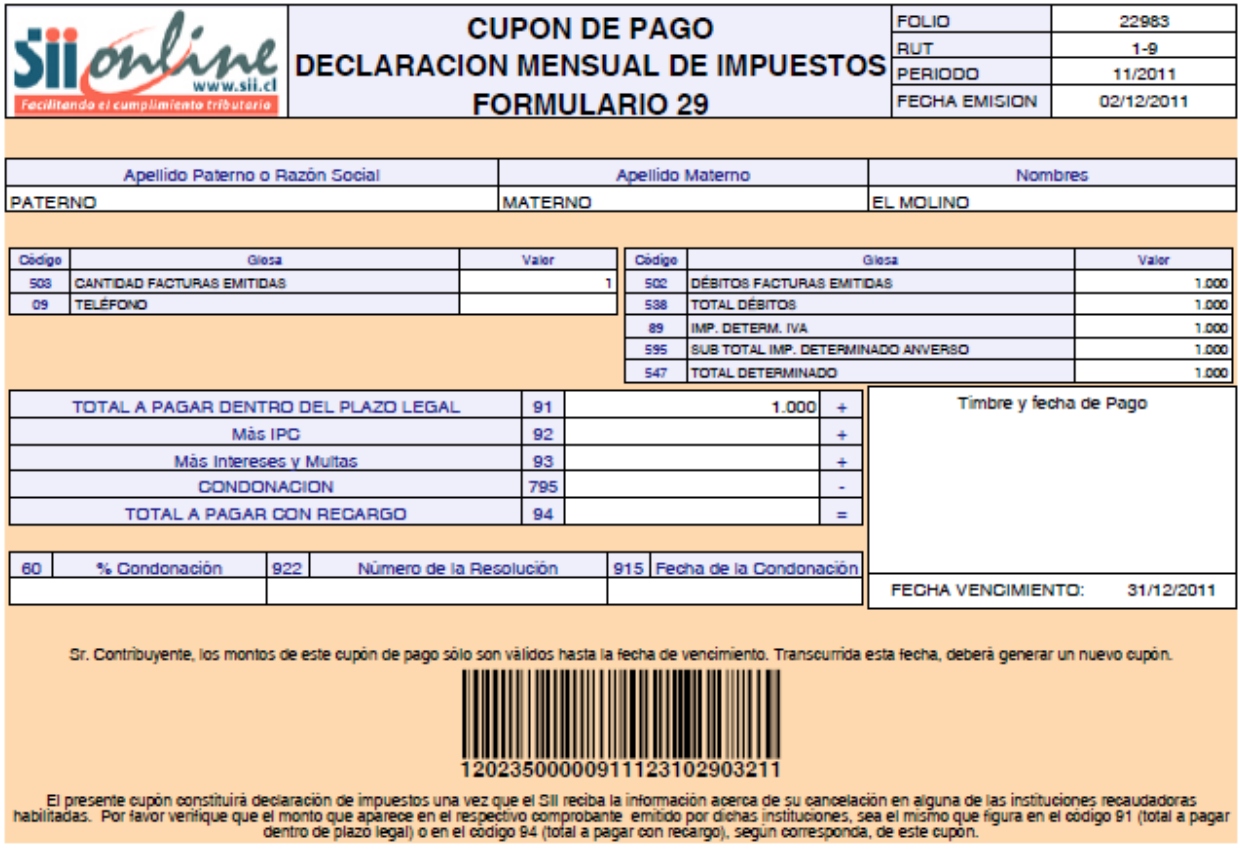

Al final del Cupón de Pago, se registrará las

siguientes leyendas de advertencia:

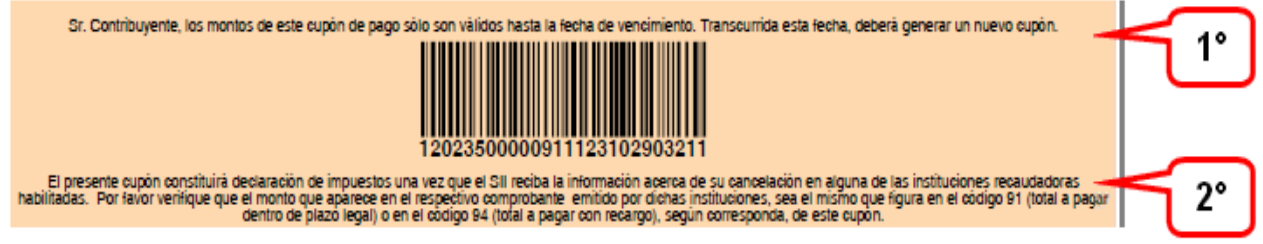

- **1°** "Sr. Contribuyente, los montos de este Cupón de Pago sólo son validos hasta la fecha de vencimiento. Transcurrida esta fecha, deberá generar un nuevo cupón."
- **2°** "El presente cupón constituirá declaración de impuesto una vez que el SII reciba la información acerca de su cancelación en algunas de las Instituciones Recaudadoras habilitadas. Por favor verifique que el monto que aparece en el respectivo comprobante emitido por dichas instituciones, sea el mismo que figura en el código 91 (Total a pagar dentro de plazo legal.) o en código 94 (Total a pagar con recargos.), según corresponda, de este cupón.

### **5.2.- COMPROBANTE DE PAGO – TICKET**

Una vez que la IRA autorice la transacción del pago al contribuyente, el cajero le entregará un Ticket, el cual constituirá el comprobante de pago del formulario 29.

Cabe recordar, que tanto el código identificador (CID) y el número de autorización son datos necesarios para verificar en Tesorerías que la transacción del pago se registró en la cuenta corriente del formulario por el cual efectuó el pago en la Caja de la IRA.

**Es importante señalar, que la impresión del Ticket se atenúa con el tiempo y que por su tamaño se puede extraviar o deteriorar, por lo que se sugiere al contribuyente obtener un Certificado de Pago a través del sitio Web de Tesorerías o solicitarlo directamente en cualquier Tesorería Regional o Provincial, que se ubican en el país.** 

#### **5.3.-.CONSULTAS Y .DOCUMENTOS QUE ENTREGARÁ TESORERÍAS PARA VERIFICAR QUE SU PAGO SE REGISTRA EN SU CUENTA UNICA TRIBUTARIA**

### **5.3.1.- INTERNET**

A través del sitio Web del Servicio de Tesorerías se dispondrán de las siguientes opciones para constatar que su pago se encuentra ya registrado en el Servicio de Tesorerías:

**a) Opción de consulta:** Mediante el **link "Consulta Pago Caja Banco"** de la Sección "Pagos" del menú principal del la página Web de Tesorerías, se podrá consultar si el formulario 29 se encuentra registrado en la cuenta única tributaria del contribuyente.

Para realizar esta consulta, los contribuyentes deberán disponer del ticket entregado por la IRA o del documento de pago, ya que se requieren como criterio de búsqueda del pago los siguientes antecedentes:

- **Mediante la identificación de la transacción del pago:** Código identificador (CID) o Código de Autorización.
- **A través de la Identificación del contribuyente y formulario pagado:** Rut del contribuyente y número, folio, monto y fecha de vencimiento del formulario.

En **Circular N°21, de 2010**, publicada en el sitio Web de Tesorerías, Link "Leyes y Reglamentos", opción "Normas", se adjunta como anexo un Manual de Uso y Funcionamiento de esta aplicación de consulta.

**b) Emisión de un Certificado de Pago:** El registro de los pagos en la cuenta única tributaria de los contribuyentes permitirá al Servicio de Tesorerías emitir, inmediatamente, un **Certificado de Pago** a través de la opción "Certificados", Link "Otros Certificados" del menú principal del sitio Web de Tesorerías. Al ingresar a través de este link, se encontrará con la **opción "Certificado de pago de Deudas Fiscales**", debiendo autenticarse previamente para generar estos documentos.

# **5.3.2.- TESORERÍAS REGIONALES Y PROVINCIALES**

 En el evento que el contribuyente se acerque a una de las Tesorerías Regionales o Provinciales del país, se podrán solicitar uno de los siguientes certificados para acreditar el pago de la obligación fiscal:

- **a) Certificado de Pago:** Documento similar al que se podrá emitir desde Internet y que informa el registro de su declaración en su Cuenta Única Tributaria.
- **b) Certificado de Movimiento:** Documento que registrará, a nivel de código contenidos, el formulario 29 pagado tal y como se registra en su cuenta única tributaria, indicándose dentro del detalle propio de este formulario, la información relacionada con la transacción de pago.

## **5.3.3.-DOCUMENTACIÓN PARA SOLICITAR LOS CERTIFICADOS EN FORMA PRESENCIAL EN LAS TESORERÍAS**

Para la obtención de los certificados indicados precedentemente, se deberá presentar en las Tesorerías Regionales y Provinciales la siguiente documentación para su obtención:

#### **a) Persona Natural:**

- **Si es el propio interesado**, deberá presentar su cédula de identidad (Vigente).
- **Si es un tercero**, deberá presentar su cédula de identidad (Vigente) y la fotocopia simple de la misma, junto con el Poder Simple o Notarial que lo faculta para realizar el trámite entregado.

#### **b) Persona Jurídica**:

#### **i) Si el Representante Legal personalmente efectúa la diligencia:**

- Tarjeta RUT del contribuyente y cédula de identidad del Representante Legal más fotocopias simples de ambos documentos.
- Fotocopia legalizada de la Escritura Pública de constitución de la empresa, la cual deberá contener: Razón Social de la empresa, identificación y RUT del representante legal, especificándose que el Representante Legal se encuentra autorizado para efectuar esta diligencia, lugar donde se extendió la escritura, fecha en que fue otorgada y firma y timbre del Notario que autorizó la escritura pública.
- Certificado de vigencia de la escritura pública.

### **ii) Si una persona distinta al Representante Legal solicita el reemplazo:**

Rol Único Tributario del contribuyente, cédula de identidad del Representante Legal y del mandatario, todas vigentes, y adjuntando las fotocopias simples respectivas.

- Fotocopia legalizada de la Escritura Pública, a fin de verificar que el Representante Legal se encuentra facultado para delegar a uno o más mandatarios la ejecución de este trámite.
- Certificado de vigencia de la escritura pública.
- Escritura Pública de Mandato o Carta Poder autorizada ante Notario, la que deberá contener la identificación y RUT del Representante Legal, identificación y RUT del mandatario, especificarse que el mandatario se encuentra autorizado para efectuar el trámite, firma del Representante legal (mandante), lugar donde se extendió el poder, fecha en que fue otorgado y firma y timbre del Notario.

# **6.- LUGAR DE TRAMITACIÓN**

En cada una de las Tesorerías Regionales y/o Provinciales del país o a través del Sitio Web de Tesorerías (www.tesorería.cl).

# **7.- CONSULTAS, RECLAMOS O SUGERENCIAS**

Los canales a través de los cuales se podrá efectuar las consultas, reclamos o sugerencias, relativas a la obtención de estos informes tributarios, se deben efectuar en cualquier Tesorería Regional o Provincial o en el teléfono de la Mesa de Ayuda (02) 7689800.

# **Saluda Atentamente a Ud.,**

## **SERGIO FRIAS CERVANTES TESORERO GENERAL DE LA REPÚBLICA**

**PMGP/MABV/MMCC.-**